## **Oracle® Retail Replenishment Optimization**  Installation Guide Release 13.2

July 2010

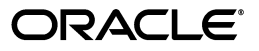

Oracle Retail Replenishment Optimization Installation Guide, Release 13.2

Copyright © 2010, Oracle and/or its affiliates. All rights reserved.

Primary Author: Melissa Artley

This software and related documentation are provided under a license agreement containing restrictions on use and disclosure and are protected by intellectual property laws. Except as expressly permitted in your license agreement or allowed by law, you may not use, copy, reproduce, translate, broadcast, modify, license, transmit, distribute, exhibit, perform, publish, or display any part, in any form, or by any means. Reverse engineering, disassembly, or decompilation of this software, unless required by law for interoperability, is prohibited.

The information contained herein is subject to change without notice and is not warranted to be error-free. If you find any errors, please report them to us in writing.

If this software or related documentation is delivered to the U.S. Government or anyone licensing it on behalf of the U.S. Government, the following notice is applicable:

U.S. GOVERNMENT RIGHTS Programs, software, databases, and related documentation and technical data delivered to U.S. Government customers are "commercial computer software" or "commercial technical data" pursuant to the applicable Federal Acquisition Regulation and agency-specific supplemental regulations. As such, the use, duplication, disclosure, modification, and adaptation shall be subject to the restrictions and license terms set forth in the applicable Government contract, and, to the extent applicable by the terms of the Government contract, the additional rights set forth in FAR 52.227-19, Commercial Computer Software License (December 2007). Oracle USA, Inc., 500 Oracle Parkway, Redwood City, CA 94065.

This software is developed for general use in a variety of information management applications. It is not developed or intended for use in any inherently dangerous applications, including applications which may create a risk of personal injury. If you use this software in dangerous applications, then you shall be responsible to take all appropriate fail-safe, backup, redundancy, and other measures to ensure the safe use of this software. Oracle Corporation and its affiliates disclaim any liability for any damages caused by use of this software in dangerous applications.

Oracle is a registered trademark of Oracle Corporation and/or its affiliates. Other names may be trademarks of their respective owners.

This software and documentation may provide access to or information on content, products, and services from third parties. Oracle Corporation and its affiliates are not responsible for and expressly disclaim all warranties of any kind with respect to third-party content, products, and services. Oracle Corporation and its affiliates will not be responsible for any loss, costs, or damages incurred due to your access to or use of third-party content, products, or services.

**Licensing Note:** This media pack includes a Restricted Use license for Oracle Retail Predictive Application Server (RPAS) - Enterprise Engine to support Oracle® Retail Replenishment Optimization only.

#### **Value-Added Reseller (VAR) Language**

#### **Oracle Retail VAR Applications**

The following restrictions and provisions only apply to the programs referred to in this section and licensed to you. You acknowledge that the programs may contain third party software (VAR applications) licensed to Oracle. Depending upon your product and its version number, the VAR applications may include:

(i) the software component known as **ACUMATE** developed and licensed by Lucent Technologies Inc. of Murray Hill, New Jersey, to Oracle and imbedded in the Oracle Retail Predictive Application Server - Enterprise Engine, Oracle Retail Category Management, Oracle Retail Item Planning, Oracle Retail Merchandise Financial Planning, Oracle Retail Advanced Inventory Planning, Oracle Retail Demand Forecasting, Oracle Retail Regular Price Optimization, Oracle Retail Size Profile Optimization, Oracle Retail Replenishment Optimization applications.

(ii) the **MicroStrategy** Components developed and licensed by MicroStrategy Services Corporation (MicroStrategy) of McLean, Virginia to Oracle and imbedded in the MicroStrategy for Oracle Retail Data Warehouse and MicroStrategy for Oracle Retail Planning & Optimization applications.

(iii) the **SeeBeyond** component developed and licensed by Sun MicroSystems, Inc. (Sun) of Santa Clara, California, to Oracle and imbedded in the Oracle Retail Integration Bus application.

(iv) the **Wavelink** component developed and licensed by Wavelink Corporation (Wavelink) of Kirkland, Washington, to Oracle and imbedded in Oracle Retail Mobile Store Inventory Management.

(v) the software component known as **Crystal Enterprise Professional and/or Crystal Reports Professional** licensed by SAP and imbedded in Oracle Retail Store Inventory Management.

(vi) the software component known as **Access Via™** licensed by Access Via of Seattle, Washington, and imbedded in Oracle Retail Signs and Oracle Retail Labels and Tags.

(vii) the software component known as **Adobe Flex™** licensed by Adobe Systems Incorporated of San Jose, California, and imbedded in Oracle Retail Promotion Planning & Optimization application.

(viii) the software component known as **Style Report™** developed and licensed by InetSoft Technology Corp. of Piscataway, New Jersey, to Oracle and imbedded in the Oracle Retail Value Chain Collaboration application.

(ix) the software component known as **DataBeacon™** developed and licensed by Cognos Incorporated of Ottawa, Ontario, Canada, to Oracle and imbedded in the Oracle Retail Value Chain Collaboration application.

You acknowledge and confirm that Oracle grants you use of only the object code of the VAR Applications. Oracle will not deliver source code to the VAR Applications to you. Notwithstanding any other term or condition of the agreement and this ordering document, you shall not cause or permit alteration of any VAR Applications. For purposes of this section, "alteration" refers to all alterations, translations, upgrades, enhancements, customizations or modifications of all or any portion of the VAR Applications including all reconfigurations, reassembly or reverse assembly, re-engineering or reverse engineering and recompilations or reverse compilations of the VAR Applications or any derivatives of the VAR Applications. You acknowledge that it shall be a breach of the agreement to utilize the relationship, and/or confidential information of the VAR Applications for purposes of competitive discovery.

The VAR Applications contain trade secrets of Oracle and Oracle's licensors and Customer shall not attempt, cause, or permit the alteration, decompilation, reverse engineering, disassembly or other reduction of the VAR Applications to a human perceivable form. Oracle reserves the right to replace, with functional equivalent software, any of the VAR Applications in future releases of the applicable program.

# **Contents**

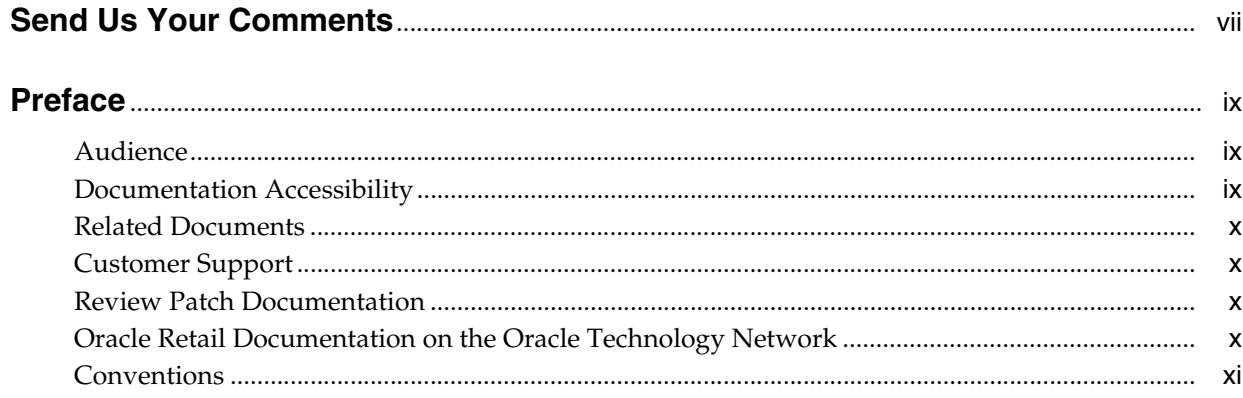

#### Introduction  $\mathbf{1}$

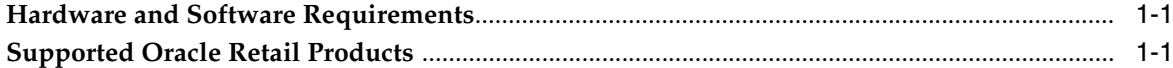

## 2 Installing RO on UNIX Environments

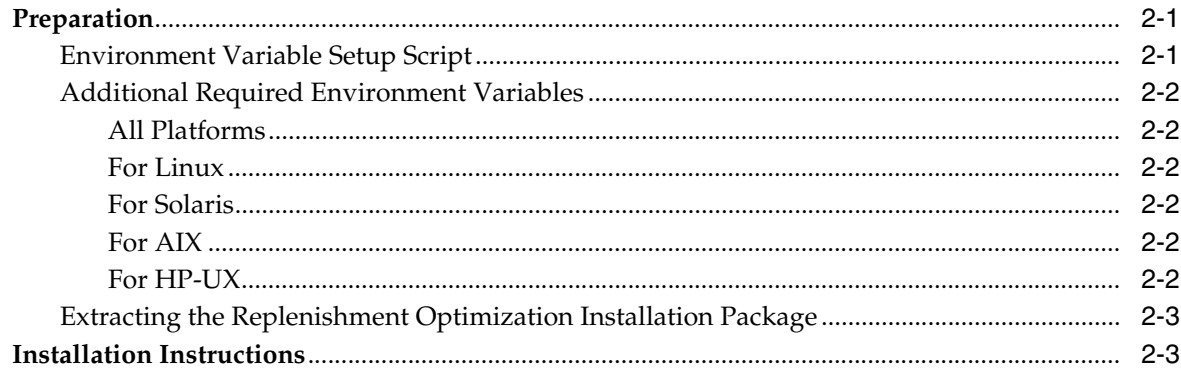

## A Appendix: Replenishment Optimization Upgrade

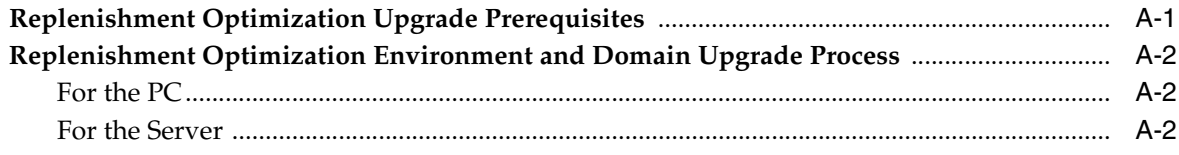

# **Send Us Your Comments**

<span id="page-6-0"></span>Oracle Retail Replenishment Optimization Installation Guide, Release 13.2

Oracle welcomes customers' comments and suggestions on the quality and usefulness of this document.

Your feedback is important, and helps us to best meet your needs as a user of our products. For example:

- Are the implementation steps correct and complete?
- Did you understand the context of the procedures?
- Did you find any errors in the information?
- Does the structure of the information help you with your tasks?
- Do you need different information or graphics? If so, where, and in what format?
- Are the examples correct? Do you need more examples?

If you find any errors or have any other suggestions for improvement, then please tell us your name, the name of the company who has licensed our products, the title and part number of the documentation and the chapter, section, and page number (if available).

**Note:** Before sending us your comments, you might like to check that you have the latest version of the document and if any concerns are already addressed. To do this, access the new Applications Release Online Documentation CD available on My Oracle Support and www.oracle.com. It contains the most current Documentation Library plus all documents revised or released recently.

Send your comments to us using the electronic mail address: retail-doc\_us@oracle.com

Please give your name, address, electronic mail address, and telephone number (optional).

If you need assistance with Oracle software, then please contact your support representative or Oracle Support Services.

If you require training or instruction in using Oracle software, then please contact your Oracle local office and inquire about our Oracle University offerings. A list of Oracle offices is available on our Web site at www.oracle.com.

# **Preface**

<span id="page-8-0"></span>Oracle Retail Installation Guides contain the requirements and procedures that are necessary for the retailer to install Oracle Retail products.

## <span id="page-8-1"></span>**Audience**

This Installation Guide is written for the following audiences:

- Database administrators (DBA)
- System analysts and designers
- Integrators and implementation staff

## <span id="page-8-2"></span>**Documentation Accessibility**

Our goal is to make Oracle products, services, and supporting documentation accessible to all users, including users that are disabled. To that end, our documentation includes features that make information available to users of assistive technology. This documentation is available in HTML format, and contains markup to facilitate access by the disabled community. Accessibility standards will continue to evolve over time, and Oracle is actively engaged with other market-leading technology vendors to address technical obstacles so that our documentation can be accessible to all of our customers. For more information, visit the Oracle Accessibility Program Web site at http://www.oracle.com/accessibility/.

#### **Accessibility of Code Examples in Documentation**

Screen readers may not always correctly read the code examples in this document. The conventions for writing code require that closing braces should appear on an otherwise empty line; however, some screen readers may not always read a line of text that consists solely of a bracket or brace.

#### **Accessibility of Links to External Web Sites in Documentation**

This documentation may contain links to Web sites of other companies or organizations that Oracle does not own or control. Oracle neither evaluates nor makes any representations regarding the accessibility of these Web sites.

#### **Access to Oracle Support**

Oracle customers have access to electronic support through My Oracle Support. For information, visit http://www.oracle.com/support/contact.html or visit http://www.oracle.com/accessibility/support.html if you are hearing impaired.

## <span id="page-9-0"></span>**Related Documents**

For more information, see the following documents in the Oracle Retail Replenishment Optimization Release 13.2 documentation set:

- *Oracle Retail Replenishment Optimization Release Notes*
- *Oracle Retail Replenishment Optimization User Guide*
- *Oracle Retail Replenishment Optimization Implementation Guide*

## <span id="page-9-1"></span>**Customer Support**

To contact Oracle Customer Support, access My Oracle Support at the following URL: https://support.oracle.com

When contacting Customer Support, please provide the following:

- Product version and program/module name
- Functional and technical description of the problem (include business impact)
- Detailed step-by-step instructions to recreate
- Exact error message received
- Screen shots of each step you take

## <span id="page-9-2"></span>**Review Patch Documentation**

When you install the application for the first time, you install either a base release (for example, 13.1) or a later patch release (for example, 13.1.2). If you are installing the base release, additional patch, and bundled hot fix releases, read the documentation for all releases that have occurred since the base release before you begin installation. Documentation for patch and bundled hot fix releases can contain critical information related to the base release, as well as information about code changes since the base release.

## <span id="page-9-3"></span>**Oracle Retail Documentation on the Oracle Technology Network**

Documentation is packaged with each Oracle Retail product release. Oracle Retail product documentation is also available on the following Web site:

http://www.oracle.com/technology/documentation/oracle\_retail.html

(Data Model documents are not available through Oracle Technology Network. These documents are packaged with released code, or you can obtain them through My Oracle Support.)

Documentation should be available on this Web site within a month after a product release.

## <span id="page-10-0"></span>**Conventions**

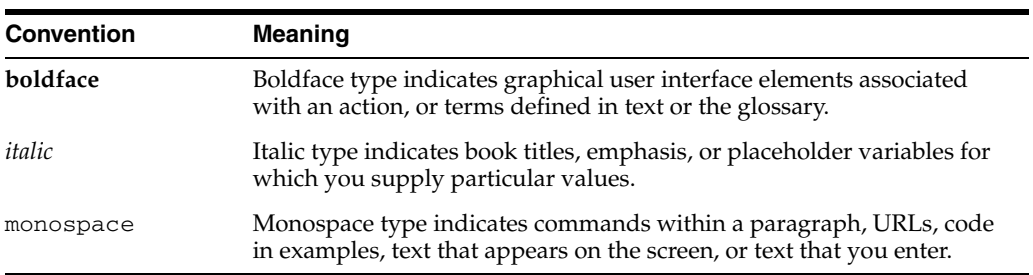

The following text conventions are used in this document:

# <span id="page-12-0"></span>**1**

# **Introduction**

This document provides detailed instructions on how to install a Replenishment Optimization (RO) domain using a configuration created via the RPAS Configuration Tools. This document does not describe how to create the actual configuration.

Supplemental installations guides are referenced in this document. The *Oracle Retail Predictive Application Server Installation Guide* and the Oracle Retail Predictive Application Server *Configuration Tools User Guide* must be obtained prior to beginning the installation process. Read these documents in their entirety before beginning the installation.

## <span id="page-12-3"></span><span id="page-12-1"></span>**Hardware and Software Requirements**

Table 1–1 provides information about the current release.

| <b>Release Information</b>             | <b>Details</b>                                                                            |  |
|----------------------------------------|-------------------------------------------------------------------------------------------|--|
| Supported RPAS version                 | 13.2                                                                                      |  |
| Supported OS, Server, and<br>Compilers | Oracle Solaris 10: GCC 4.2.3 (32 bit)<br>$\blacksquare$                                   |  |
|                                        | AIX 5.3 (TL5 or greater): GCC 4.1.1 (32 bit)<br>$\blacksquare$                            |  |
|                                        | AIX 6.1 (TL4): GCC 4.3.3 (32 bit)<br>$\blacksquare$                                       |  |
|                                        | HP-UX 11.31 (Itanium): ACC 6.20 (64 bit)<br>$\blacksquare$                                |  |
|                                        | Oracle Enterprise Linux 5, Update 3 (OEL 5.3): GCC 4.1.2 (64<br>$\blacksquare$<br>bit)    |  |
|                                        | Red Hat Enterprise Linux 5.3: GCC 4.1.2 (64 bit)<br>$\blacksquare$                        |  |
| Supported OS, Client                   | Windows XP and Vista                                                                      |  |
| Required 3rd Party<br>Software         | Java Development Kit (JDK) 1.5                                                            |  |
|                                        | For AIX, the JDK version must be 1.5 SR1 or higher.                                       |  |
|                                        | Note: JDK 1.6 is also certified, but it is not necessary to upgrade to<br><b>IDK</b> 1.6. |  |

*Table 1–1 Hardware and Software Requirements*

## <span id="page-12-2"></span>**Supported Oracle Retail Products**

The following Oracle Retail products are supported:

| Requirement                                                                        | <b>Version</b> |  |
|------------------------------------------------------------------------------------|----------------|--|
| Oracle Retail Analytic Parameter Calculator Replenishment<br>Optimization (APC RO) | 13.1.2         |  |
| Oracle Retail Demand Forecasting (RDF)                                             | 13.2           |  |
| Oracle Retail Advanced Inventory Planning (AIP)                                    | 13.1.2         |  |

*Table 1–2 Supported Oracle Retail Products*

# <span id="page-14-0"></span>**Installing RO on UNIX Environments**

The installation of the server-side RPAS components on UNIX operating systems is accomplished using a Java-based installation program that is included with the installation package.

The RO Installer automates the following:

- Installation of the RO mock install configuration
- Custom configuration of make\_domain.ro script for creating domains
- Creation of sample RO domain

This document assumes that the RPAS Installer process (from the *RPAS Installation Guide*) has been completed prior to using the RO Installer.

## <span id="page-14-1"></span>**Preparation**

[The RPAS components required prior to this installation process are available from](http://edelivery.oracle.com/)  [Oracle's E-Delivery Web site,](http://edelivery.oracle.com/) http://edelivery.oracle.com/[, and My Oracle](https://metalink.oracle.com)  [Support,](https://metalink.oracle.com) https://support.oracle.com.

If you are installing any RPAS solution on HP Itanium, you need to set the 64-bit Configuration Tools environment variable for Java as shown below:

export RIDE\_OPTIONS=-d64

#### <span id="page-14-2"></span>**Environment Variable Setup Script**

Before running the solution installer, run the **retaillogin.ksh** script. The script is located in the root of the base directory where RPAS was installed unless the default was overwritten when specifying directory paths.

Source the script from inside the directory where the script is located:

```
. ./retaillogin.ksh
```
OR

Include the full path after the period ".":

. /<base\_directory>/retaillogin.ksh

**Note:** The preceding period and space (". ") must be included at the beginning of the command when executing the script.

**Note:** Include this path and script in the .profile in your home directory (~/.profile) if you want to have this environment setup script run during login.

This script will set up environment variables, such as RPAS\_HOME and RIDE\_HOME, which are required for RPAS to run properly.

#### <span id="page-15-1"></span><span id="page-15-0"></span>**Additional Required Environment Variables**

In addition to the execution of retaillogin.ksh, export the following environment variables prior to starting your installer.

#### **All Platforms**

export

```
RPAS_JAVA_CLASSPATH="$RPAS_HOME/applib/aaijni.jar:$RPAS_
HOME/applib/aaiReplenOpt.jar"
```
**Note:** The following commands are an example based on common Java installation structures. To ensure you are adding the correct path, use the unix find command to locate libjvm.so (find \$JAVA\_HOME -name libjvm.so) and adjust the below paths as appropriate.

#### <span id="page-15-2"></span>**For Linux**

export

```
LD_LIBRARY_PATH="$JAVA_HOME/bin:$JAVA_HOME/lib/amd64/server:$LD_
LIBRARY_PATH"
```
export

PATH="\$JAVA\_HOME/bin:\$JAVA\_HOME/lib/amd64/server:\$PATH"

#### <span id="page-15-3"></span>**For Solaris**

export

```
LD_LIBRARY_PATH="$JAVA_HOME/bin:$JAVA_HOME/lib/sparc/client:$LD_
LIBRARY_PATH"
```
#### export

PATH="\$JAVA\_HOME/bin:\$JAVA\_HOME/lib/sparc/client:\$PATH"

#### <span id="page-15-4"></span>**For AIX**

export

LIBPATH="\$JAVA\_HOME/bin:\$JAVA\_HOME/bin/classic:\$LIBPATH"

export

PATH="\$JAVA\_HOME/bin:\$JAVA\_HOME/bin/classic:\$PATH"

#### <span id="page-15-5"></span>**For HP-UX**

export

```
SHLIB_PATH="$JAVA_HOME/bin:$JAVA_HOME/lib/IA64W/server:$SHLIB_
PATH"
```
export

PATH="\$JAVA\_HOME/bin:\$JAVA\_HOME/lib/IA64W/server:\$PATH"

#### <span id="page-16-0"></span>**Extracting the Replenishment Optimization Installation Package**

Perform the following procedure to extract the installation package.

- **1.** Create an installation directory from which the RO installation routine will be run. This directory will be referred to as [RO Installation].
- **2.** Download the RO Media Pack from Oracle E-Delivery, and transfer the archive to the [RO Installation] directory on the target server using FTP. Use binary mode to transfer the archive.
- **3.** Extract the main package to the [RO Installation] directory. cd [RO Installation]

```
unzip ro_13.2.0.zip
```
**4.** Extract the RO Installer.

cd CDROM upzip [RO Media Pack]

### <span id="page-16-1"></span>**Installation Instructions**

Perform the following procedures to install RO.

**1.** Change to the RO Installer directory and run the following command:

```
cd ro
./install.sh
```
**Note:** The command must be executed with the preceding period and forward slash.

If this process is performed on an X-Windows emulator (such as Exceed), a graphical user interface to the Installer appears. If you are running in console mode through a terminal emulator, a text interface to the Installer appears.

In both cases, the requested information is identical but displayed differently. In the GUI you may be shown a check box to signal whether you want a component installed; in text mode, you are prompted for a response of yes or no.

**Note:** In text mode, the default value appears in square brackets. To use the default value and continue, simply press Enter. If you want to use a different value, enter the new value. When prompted to create a directory respond with y or yes and press Enter.

**2.** The RO Installer screen appears and shows the components that are installed during installation process as well as other required components. Click **Next** to continue.

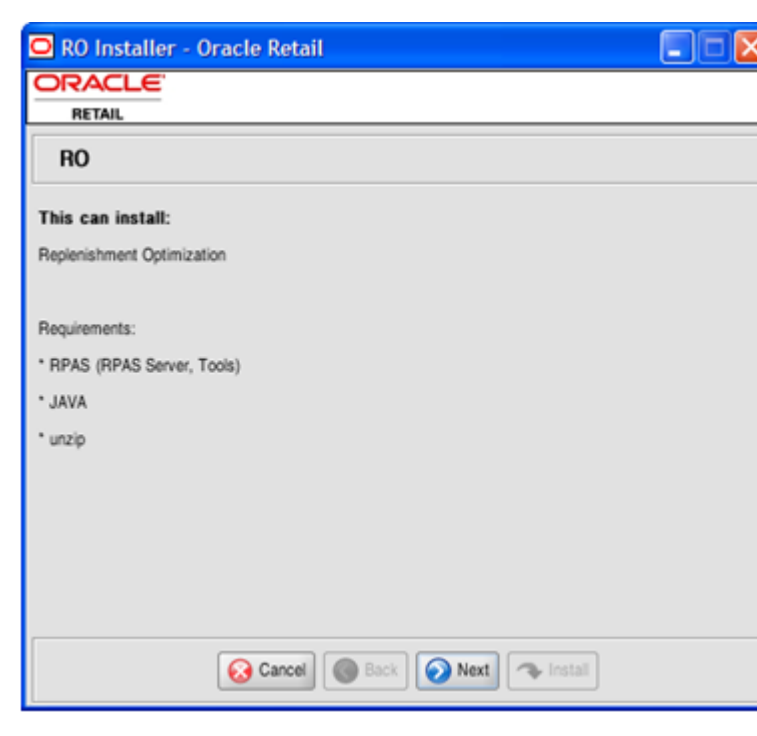

*Figure 2–1 RO Installation Screen*

- **3.** The Base Paths for Solution screen appears. Enter the following information and click **Next** to continue:
	- Directories to store the configuration.
	- Directory to store created domains for this solution (used to create domain paths on following page).
	- Path to the retailogin.ksh script created during RPAS installation

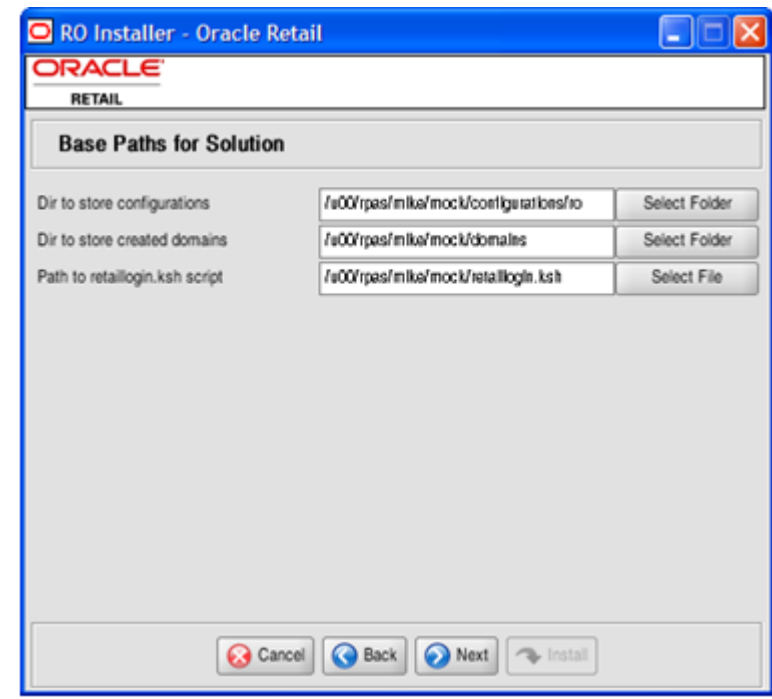

*Figure 2–2 Base Paths for Solution Screen*

**4.** The Domain Installation Paths screen appears. Enter the path to the RO domain to be created and click **Next** to continue.

*Figure 2–3 Domain Installation Paths Screen*

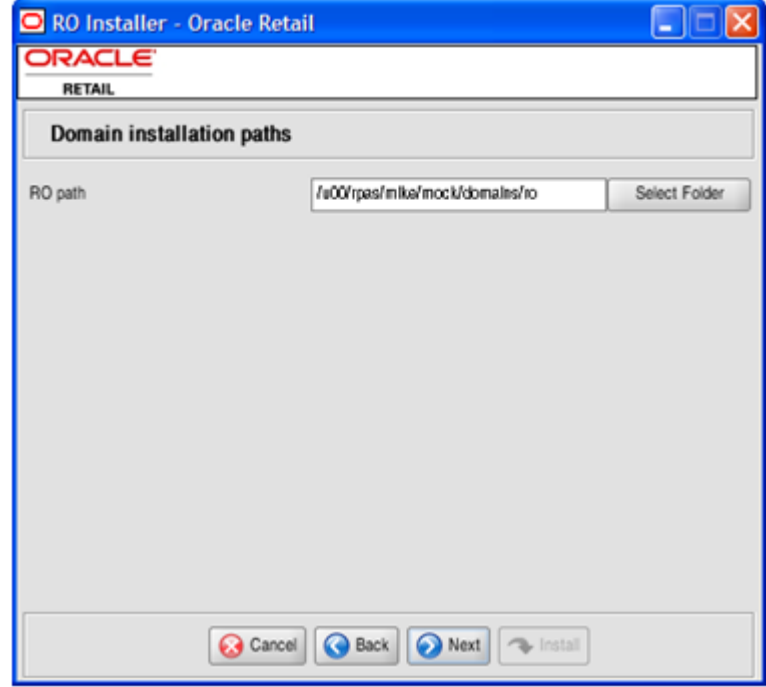

**5.** The Install Tasks screen appears. If you want to create the RO domain, select **Create RO Domain** and click **Next** to continue. If you want to install all required components to support the RO domain, but not create the actual RO domain, deselect the **Create RO Domain** option and click **Next** to proceed.

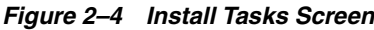

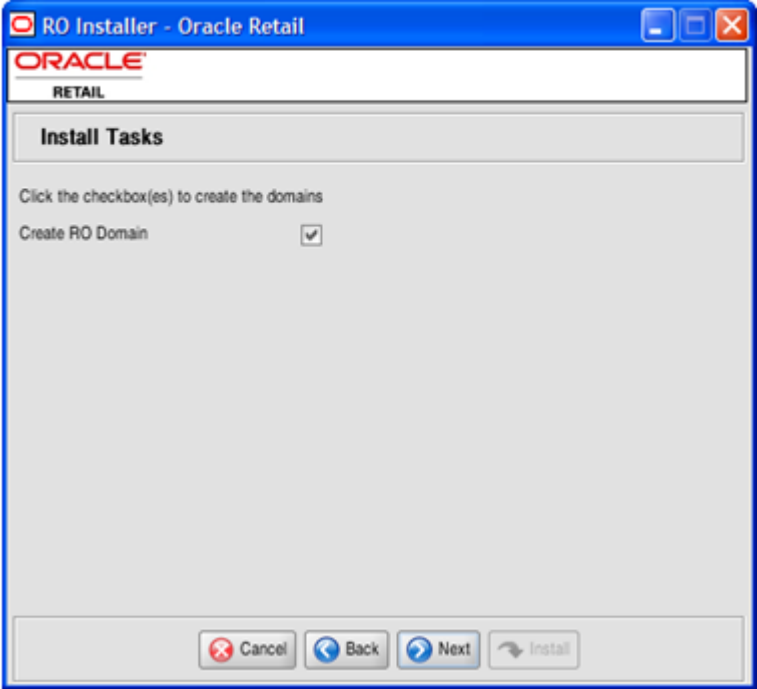

**6.** The Installation Progress screen appears. Click **Install** to begin installing RO.

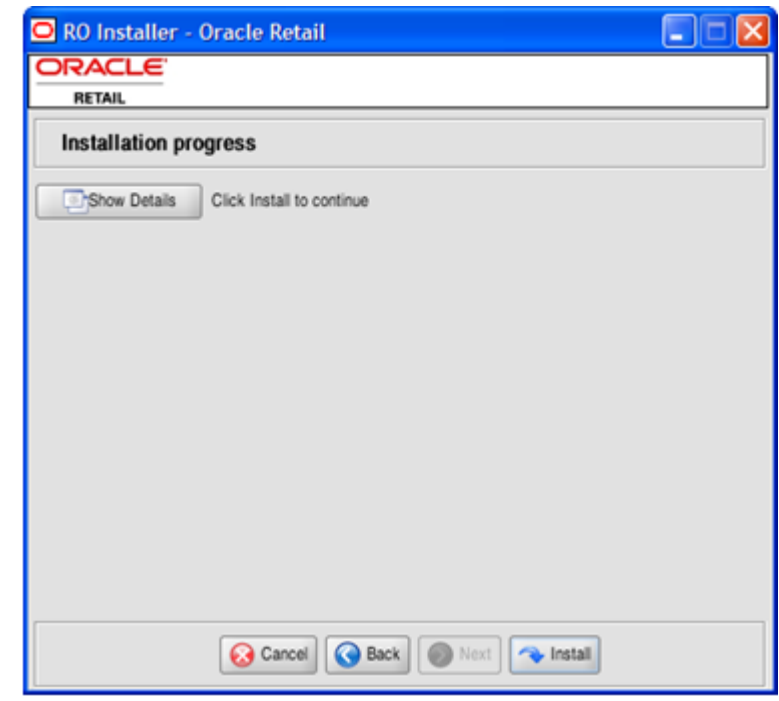

*Figure 2–5 Installation Progress Screen*

This screen displays installation progress. Select **Show Details** if you want to view the log output as the installation is performed. If you choose not to view the details, a graphical representation of the installation steps appears. As each step is completed, the text color changes to indicate installation progress.

You can toggle between the Show Details mode at any time during or after the installation.

- **7.** When the installation process is finished, the Complete screen appears. Click **OK** button.
	- If you viewed the installation through the graphical progress, you can now click **Show Details** to view the logs.
	- Once you are finished reviewing the installation, click **Exit** button to close the installer application.
	- If you wish to view the log at a later date, a text copy was saved in the directory where you initiated the installation from [RO Installation]/CDROM/ro. The log file is named based on the product and a timestamp, followed by the .log extension.

RO Installer - Oracle Retail 96 lx **ORACLE** RETAIL Complete Show Details Install Finished linstall Message · init echo.input · install.com Finished · install ro · install.trans OK create.dor Cancel **R** Ext **Back O** Next

*Figure 2–6 Complete Screen*

Created as part of this process is a sample domain creation script, located in the [Dir to store configurations] entered previously. This file is named make\_domain.ro. This file contains all of the required parameters needed to support the domain installation process. If necessary, this file may be modified if the default parameters are not applicable for your particular environment.

**Note:** The domain installation process also includes post-installation data loading scripts specific to this configuration. These scripts may also be modified.

# <span id="page-22-0"></span>**Appendix: Replenishment Optimization Upgrade**

The following describes how to upgrade Replenishment Optimization from 13.1.1 to 13.2

## <span id="page-22-1"></span>**Replenishment Optimization Upgrade Prerequisites**

- In order to upgrade Replenishment Optimization, first verify the following criteria for the RPAS system:
- Verify that RPAS is currently installed.
- Verify that the UNIX operating system is updated to the currently supported version, which can be found in the ["Hardware and Software Requirements" on](#page-12-3)  [page](#page-12-3) 1-1 of the *Oracle Retail Replenishment Optimization Installation Guide*.
- Verify that the environment variables are correctly set for both the server and PC; if they are not, follow these instructions to set them:
	- Change directories to the original RPAS installation directory (such as the one created by the most recent installer), and execute retaillogin.ksh to set all environment variables. For example:

```
$ cd /retail 
$ . ./retaillogin.ksh
```
**Note:** Once you have run the script, verify that the environment variables all point to the correct locations on your environment.

**Note:** If you have updated Java since the last installation of RPAS, verify that the JAVA\_HOME path is correct. If not, update your retaillogin.ksh script and source it again as outlined above.

## <span id="page-23-0"></span>**Replenishment Optimization Environment and Domain Upgrade Process**

The following process outlines how to upgrade the RPAS Configuration Tools to the new version of Replenishment Optimization.

#### <span id="page-23-1"></span>**For the PC**

- **1.** Open RPAS Configuration Tools.
- **2.** In RPAS Configuration Tools, load your previous configuration of Replenishment Optimization:
	- From the Configuration Tools File menu, select **Open**.
	- From the Open window, locate the configuration file and click **Open**.
- **3.** If your domain requires updating, dialog boxes will prompt you to upgrade. Follow the instructions given in the dialog boxes.
- **4.** In the RPAS Configuration Tools File menu, click **Save** to save the configuration.
- **5.** Zip the configuration in MKS Kornshell and transfer the .zip file to the RPAS server.

#### <span id="page-23-2"></span>**For the Server**

- **1.** Unzip the updated configuration and note where it is saved.
- **2.** To upgrade the prior version of your Replenishment Optimization domain to a 13.2 domain, refer to the *Oracle Retail RPAS Administration Guide*. The section "Domain Upgrade" in the "Domain Administration" chapter describes the steps for upgrading a simple or global domain environment.